# **VoiSentry Speaker Verification**

User guide

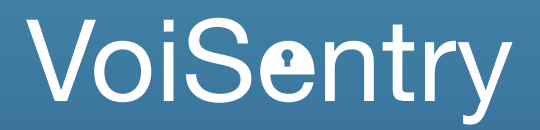

Revision 1.7V | 2019

# Proprietary information

The information contained in this document is the property of Aculab plc and may be the subject of patents pending or granted, and must not be copied or disclosed without prior written permission. It should not be used for commercial purposes without prior agreement in writing.

All trademarks recognised and acknowledged.

Aculab plc endeavours to ensure that the information in this document is correct and fairly stated but does not accept liability for any error or omission.

The development of Aculab's products and services is continuous and published information may not be up to date. It is important to check the current position with Aculab plc.

Copyright © Aculab plc. 2019 all rights reserved.

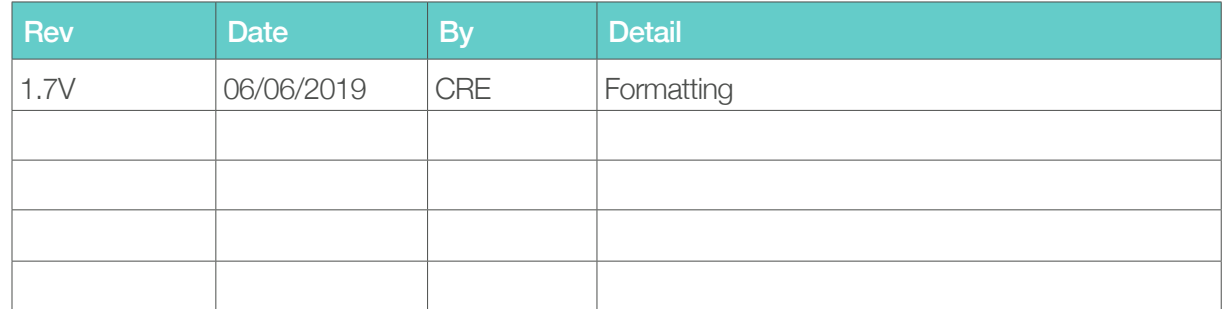

# **Contents**

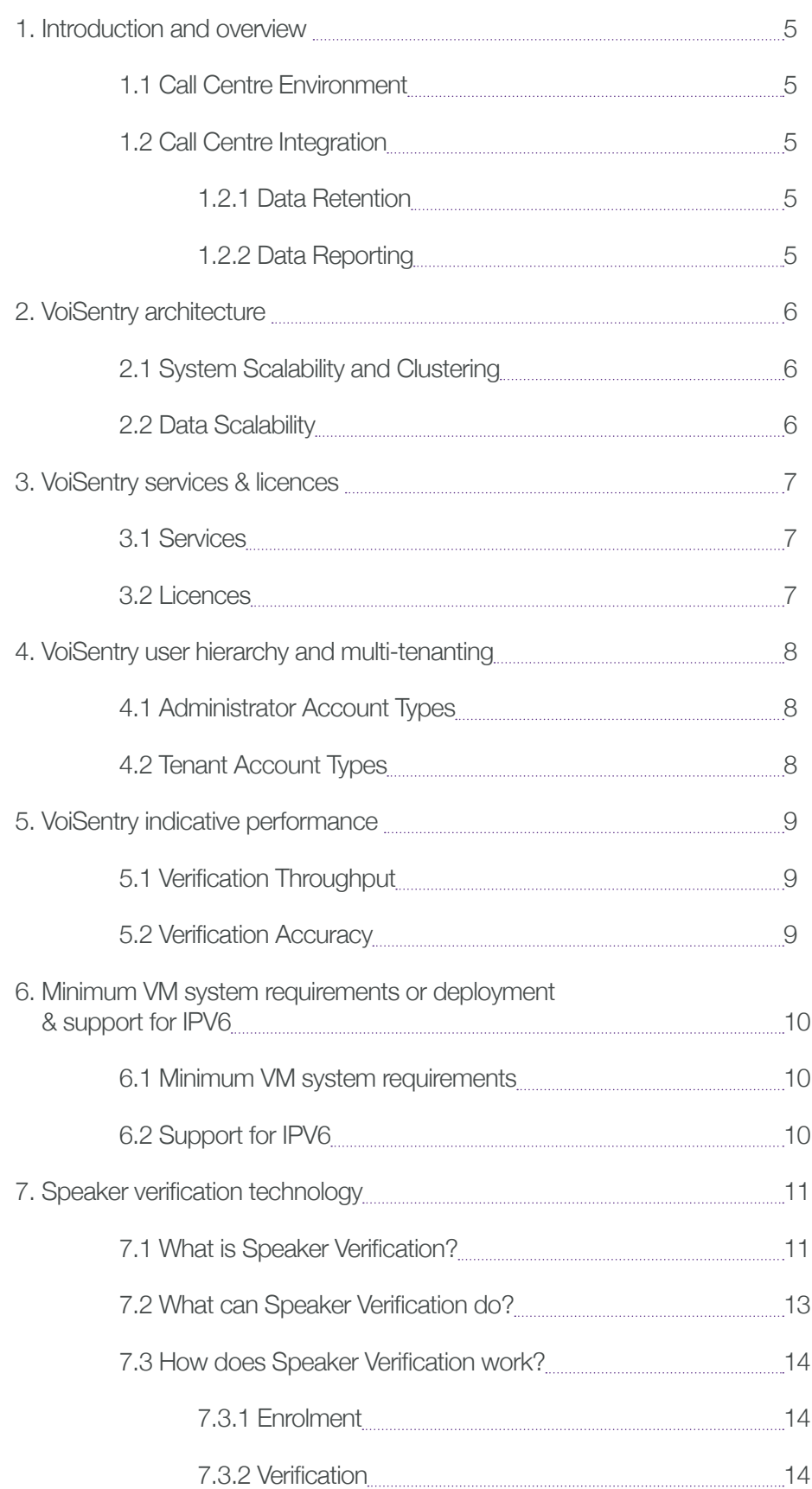

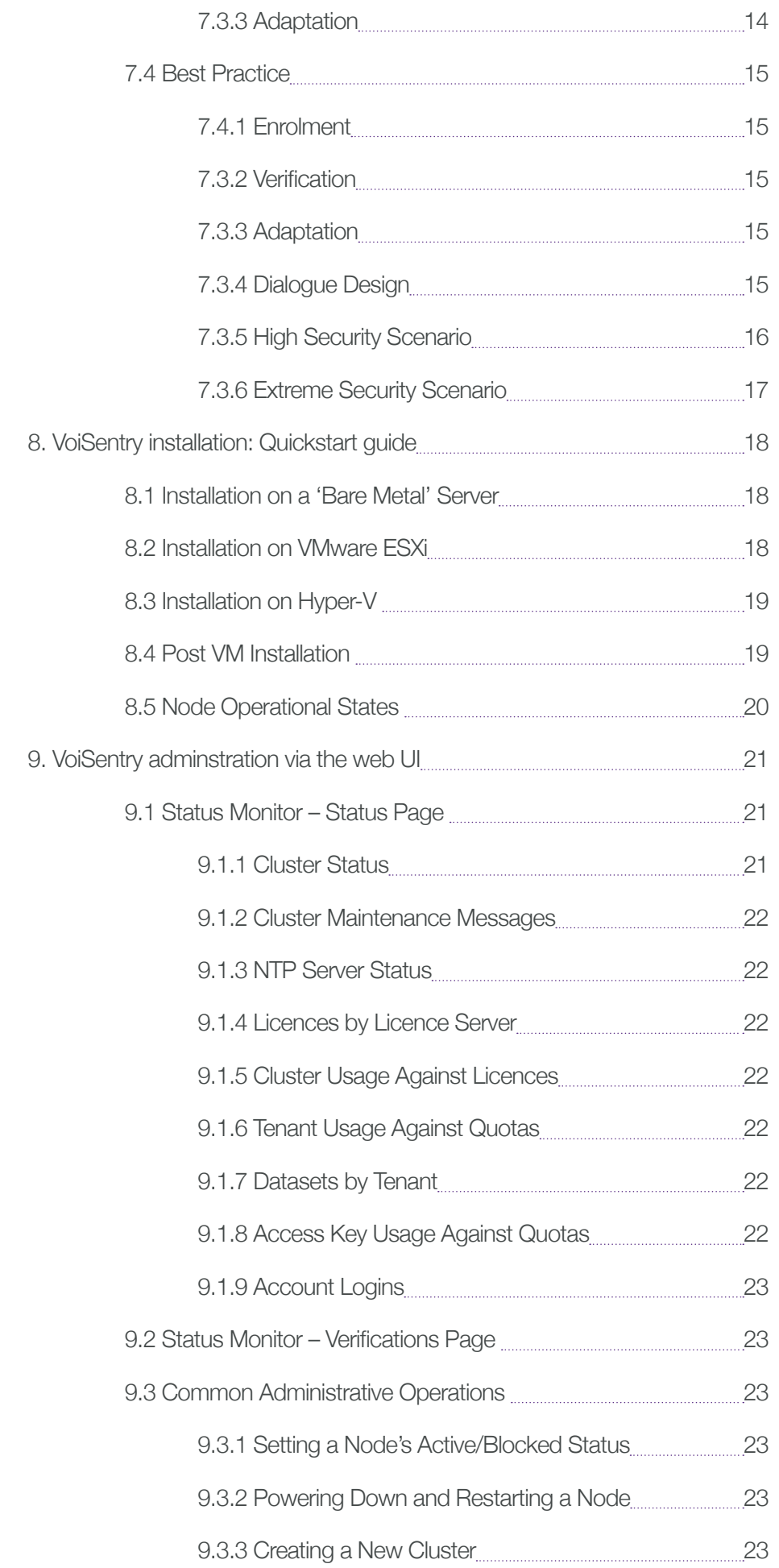

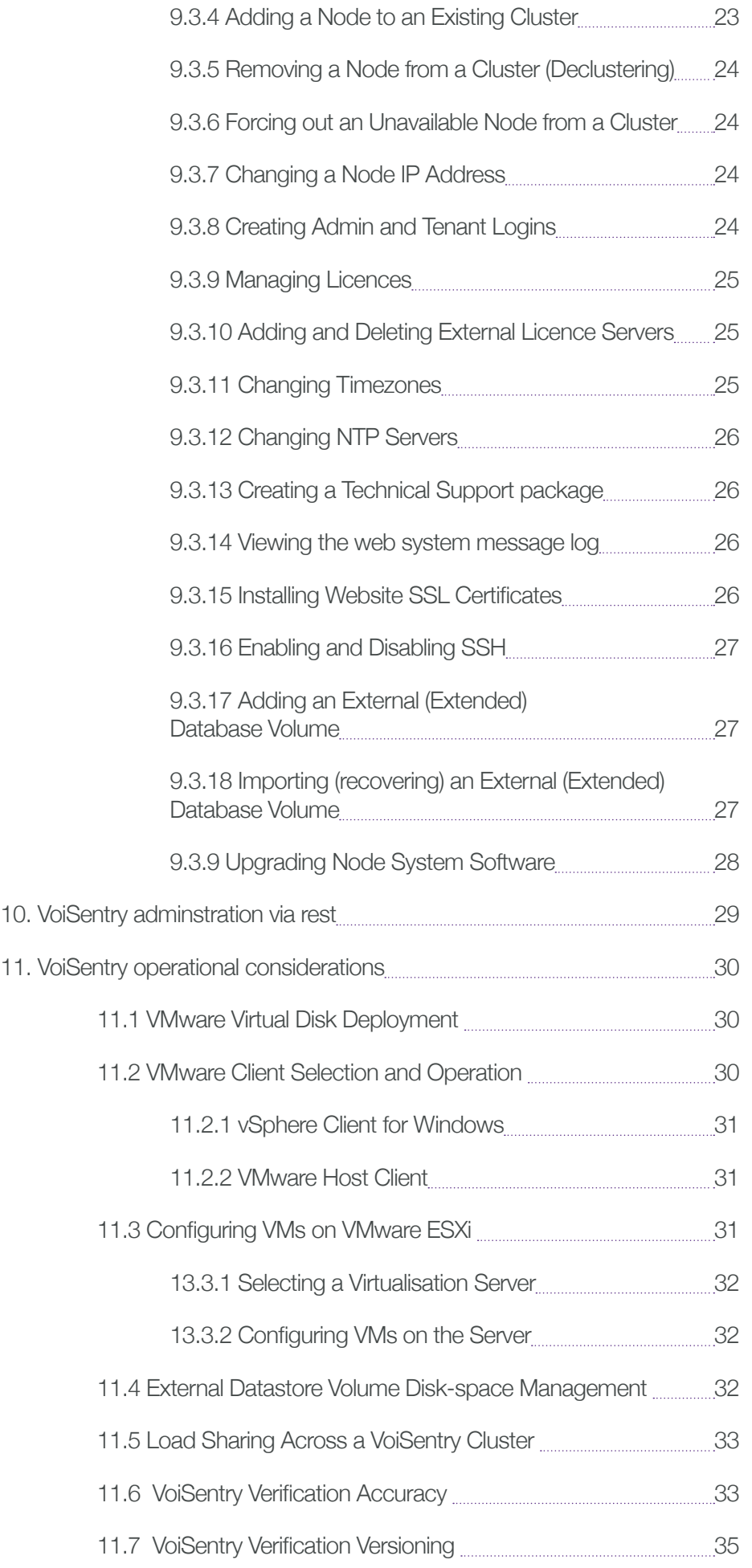

# 1. Introduction and overview

Call centres frequently need to positively verify a caller's identity. This often includes a series of 'security questions' of a kind that only the genuine caller would be expected to be able to answer. However, imposters may know enough about their targets to answer such questions, so it is useful to use measures that an imposter cannot easily replicate.

Speaker verification using voice biometric information (or 'voiceprints') has proven to be a valuable method of confirming a caller's identity, removing much of the dependency upon detailed security questions. Other benefits include a reduction in call duration, reduced loading on the call centre agent, and an improved caller experience.

Aculab VoiSentry offers a speaker verification service in a highly scalable, resilient, multitenanted, virtualised software package.

Speaker verification needs to be implemented carefully if it is to deliver the full benefit it offers, so this User Documentation describes not only the usual installation, administration and API documentation, but also how the technology works and guidance on 'best practice'.

# 1.1 Call Centre Environment

Call centres typically depend upon a data processing environment deploying well thoughtout strategies in respect of equipment practice and virtualisation of component services.

In order to integrate into such an environment, the Aculab VoiSentry Speaker Verification system is provided as a downloadable Virtual Appliance software package suitable for deployment into either a VMware vSphere, or a Microsoft Hyper- V virtualisation environment.

The term 'Virtual Appliance' means that, despite being a software download, the product is essentially an all-in-one software package in the manner of a 'black box' - there is no need to install or tend to an operating system, or install individual separate software packages.

The user simply deploys the VM onto the hypervisor (vSphere or Hyper-V), and only interacts with the service via a web-based administration User Interface (UI) and various Web Services (REST) APIs.

The prime reason for delivery of VoiSentry as a VM is to allow easy deployment into existing equipment. However, any high-volume Speaker Verification system will be CPU-intensive, and in most cases this will mandate that VoiSentry is the only VM running on each hardware server.

# 1.2 Call Centre Integration

VoiSentry is intended to be integrated with, and used in conjunction with, a call centre that already provides a level of automation in the form of a front-end Interactive Voice Response (IVR) system that is able to capture caller voice recordings of passphrases for verification purposes, and send them as standard voice (.wav) files to VoiSentry for verification against an identity claim.

VoiSentry is intended to be integrated into the call centre's automation and call-flow at least in part via that IVR system.

### 1.2.1 Data Retention

VoiSentry does not itself provide any voice recording capabilities, nor does it store voice recordings that are sent to it. It only stores derived biometric (voiceprint) metadata used for verification purposes, which is accessed against a unique identifier (or key) provided by the controlling application. The voiceprint data itself is not readily retrievable, and in any event, it is not possible to use the voiceprint to reconstruct the original voice recording.

#### 1.2.2 Data Reporting

By policy, VoiSentry only retains enrolment and verification transaction counts for the purpose of accounting against licensed limits and assigned quotas. It does not provide reports of successful or unsuccessful verification attempts, as those outcomes are readily accumulated by the call centre (via the application or service that is using VoiSentry).

# 2. VoiSentry architecture

The VoiSentry product is supplied as a Virtual Appliance to be deployed as a VM onto a hardware platform with an installed virtualisation hypervisor (VMware vSphere or Microsoft Hyper-V).

# 2.1 System Scalability and Clustering

A single VoiSentry VM is a complete standalone speaker verification system, but there may be circumstances where it is desirable to 'spread the load' over more than one system (or 'Node'), in which case, additional Nodes may be attached to the initial server to form a 'Cluster'.

When clustered, each individual Node contains an identical up-to-date replica of the entire VoiSentry database, and if it suffers an unexpected partitioning from the rest of the cluster, it will continue providing verification services as before the partitioning.

Reasons for clustering several servers may be:

- Scalability: where average or peak demand exceeds the service capacity of a single Node, or response times at peak usage become unacceptable.
- Resilience: where there is a requirement to provide redundancy for 'fail- over' protection.
- Flexibility in maintenance: where individual servers or VMs are being maintained or upgraded, additional Nodes may be added to the cluster to stand in for the Node being maintained.

# NOTE

When an installation consists of several nodes in a cluster, it is normal to distribute Web Service API requests across the cluster using a load-balancing reverse proxy in an identical manner to running a traditional distributed web platform

Alternatively, applications that request service from VoiSentry may poll any known Node for a list of all the Nodes in the cluster, and distribute requests across the cluster by themselves.

In terms of the administrative User Interface (UI), the entire cluster may be monitored and managed from an administrator login at a single Node.

# 2.2 Data Scalability

The VoiSentry VM has a self-contained datastore volume within the virtual appliance that is suitable for initial evaluation and testing. For real-world applications, it is usual that a larger data volume is required, in which case an additional virtual disk can be administratively assigned to the VM (via the hypervisor), and the data migrated to that larger external volume.

If an existing external data volume is subsequently determined to be too small, the database can readily be moved onto even larger virtual disks by attaching and migrating onto new Nodes with a larger datastore volume.

# 3. VoiSentry services & licences

# 3.1 Services

In order to implement an advanced speaker verification subsystem as an adjunct to a call centre, VoiSentry provides the following services:

- An HTML based administration User Interface (UI) that (for most operations) allows administrative control and status visibility over the entire cluster.
- A web-services based administration REST interface (referred to here as WS), so that VoiSentry may be remotely administered from third party data equipment.
- A web-services REST based Application Programming Interface (API) to provide Speaker Verification services:
	- Caller enrolment with the provision of one or (ideally) more initial recordings of a passphrase.
	- Enrolment updates to allow continuous improvement of an existing enrolment by the provision of further (validated) recordings of the original caller.
	- Verification (or otherwise) of an identity claim against an existing enrolment using a new recording of the passphrase.
	- Automatic Speech Recognition (ASR) of digits, 'yes', and 'no' to assist in the recognition of pin-numbers or account codes.
	- Recognition of DTMF keypad input in case that is used in place of spoken digits.

# 3.2 Licences

VoiSentry is licensed in respect of the number of verifications per day. Licences are obtained in the first instance from the Aculab Web-based licence management website, and may be deployed onto one or more 'Licence Server' that is available to the cluster.

In order to provide flexibility and choice in respect of scalability and resilience strategies, there are several options for deploying licences to the benefit of a particular cluster:

- Each node in a cluster contains an embedded licence server, so any licences installed on any given node will be available to the entire cluster.
- Licence Server software is available as a software download that may be installed onto one or more Linux or Windows hosts, which may either be 'bare-metal' or virtualised systems. Such 'external licence servers' may be made known to a cluster to make any licences installed there available to the entire cluster.

# **NOTE**

Note that each licence server and the licences it contains may only be utilised by a single cluster.

# 4. VoiSentry user hierarchy and multi-tenanting

VoiSentry has two separate account types (administrator and tenant), and each type has two trust levels.

# 4.1 Administrator Account Types

The 'senior' administrator account type permanently has a single member ('superuser') that is present with a default password ('password') when the system is first started.

The superuser may be used to create or modify either 'junior' administrator account types ('admin') or 'tenant' accounts.

The 'admin' accounts have all of the authority of superuser except the ability to create or modify admin accounts.

The responsibility of superuser and admin accounts is limited to platform administration.

When a tenant account is created (or subsequently), it may be assigned quotas in respect of the maximum number of enrolments it may employ in its datasets, and the maximum number of verifications per day it may use across its datasets.

# 4.2 Tenant Account Types

Each tenant is able to create one or more datasets (against which callers are enrolled and verified) and one or more access keys (which are used by external application programs to access a particular dataset) against each dataset. Each access key may be assigned quotas in terms of the maximum number of enrolments and the maximum number of verifications per day.

A tenant may also create or modify 'user' account types, each of which have all of the authority of the tenant account that created it, except the ability to create or modify further user accounts.

A particular tenant has no visibility of other tenant accounts or their assets (datasets or access keys).

# 5. VoiSentry indicative performance

In provisioning VM resources, it should be noted that the VoiSentry Virtual Appliance is shipped configured for 4 (virtual) CPU cores and 6GB RAM, and the VM's internal datastore volume will hold in the region of 20,000 enrolments.

This configuration is suitable for initial testing and evaluation purposes, but an absolute minimum configuration for production deployment or performance testing should be 8 CPU cores and 12GB RAM. This can be administratively changed via the hypervisor whenever the VM is stopped.

Potentially, a larger external datastore volume may be suitable for the number of enrolments to be used for testing (for guidance, one enrolment takes up around 140kB of disk space, and to provide for database management, you should target using less than 70% of the external datastore volume for enrolment data).

With regard to CPUs, there is an identifiable trend in server CPU evolution towards providing more CPU cores, but at a lower CPU clock rate, so one CPU's cores may not be comparable in performance to another. Also, up to a point, any increase in CPU cores to a system should be accompanied by an increase in RAM.

Another performance-critical element will be the speed of the disk subsystem, and the use of SSDs (both for the VM and for any external datastore volume) is highly recommended.

Simplest to describe and evaluate is a local SSD (i.e. mounted in the underlying server that constitutes the Node), but data centre practice may mandate other arrangements, in which case the access speed of any extended datastore subsystem will be particularly critical.

As has been suggested here, actual throughput performance can depend upon a number of different factors, and the only way of determining that a particular configuration is suitable for a given task is by proper pre-deployment testing.

# 5.1 Verification Throughput

For guidance, a VoiSentry cluster consisting of a single Node running as a sole guest under VMware ESXi 6.0 on an Intel i7 at 3.2GHz, and assigned all 4 cores (8 hyperthreaded cores) and 12GB RAM with a local SSD has been shown to achieve in excess of 40,000 successful verifications per hour, with an average latency of less than 0.5 seconds. This was achieved against a test dataset using the passphrase "It is obvious who I am, even on the telephone". Adding further nodes to a cluster can be expected to scale overall throughput approximately linearly.

# 5.2 Verification Accuracy

The same system described above has been shown to have an Equal Error Rate (EER) of as good as 2% (the number of false acceptances being equal to the number of false rejections) against a test dataset.

This accuracy will not be affected by the same considerations as throughput performance, but may be affected by the following factors:

- Length and phonetic complexity of the passphrase, and whether a specific passphrase is used rather than an arbitrary segment of speech
- Caller phone type and call quality
- Caller noise environment

Please read the section of "VoiSentry Operational Considerations" that refers to "Verification Accuracy" for a more complete consideration of verification performance.

# 6. Minimum VM system requirements for deployment & support for IPV6

# 6.1 Minimum VM system requirements

- 8 (virtual) CPU cores
- 12 GB RAM for the VM (perhaps 16GB total for the virtualisation server)
- 200MB of external datastore volume (Virtual hard disk) per 1000 enrolments
- Hypervisor, one of:
	- VMware ESXi 6.0 or ESXi 6.5
	- Windows Server 2012 or 2016 running Hyper-V

As has been suggested above, actual throughput performance can depend upon a number of different factors, and the only way of determining that a particular configuration is suitable for a given task is by proper predeployment evaluation.

# 6.2 Support for IPV6

Each VoiSentry Node is required to be supplied with an IPv4 static address, it cannot function without it.

It may also be furnished with an IPv6 static address by which individual Nodes may be accessed, and IPv6 addresses that are automatically assigned (and accessible via the hypervisor) may also be used. This includes access to the administrative web UI, the administrative web services (/ws) and the REST API (/api).

# 7. Speaker verification technology

# 7.1 What is Speaker Verification?

There are many terms used to describe Speaker Verification and related technologies. In this document it's primarily concerned with "Speaker Verification", which other sources often refer to as "Speaker Identification", "Speaker Recognition", or even "Voice Recognition". There are subtle differences between these terms, so there are included some definitions below:

Speaker Identification (SI) is the process of identifying who is speaking, selecting one from amongst a population of known speakers. There is no prior claim about the speaker's identity - it is left up to the system to decide. The system analyses a sample of speech and returns its best estimate of the speaker's identity, usually with a score to indicate how confident it was in making the decision.

In practice, the accuracy and reliability of SI systems is highly dependent on the size and diversity of the population of known speakers. It is something of a niche technology, primarily of interest in forensic applications.

Speaker Verification (SV) is rapidly gaining in popularity. It presupposes that the speaker is claiming to be a specific person who has previously enrolled with the system. The system then either confirms or denies the identity of the speaker, based on a sample of their speech.

There are two main classes of Speaker Verification: text-dependent and textindependent:

**Text-dependent SV** requires the user to say a specific phrase, or a specific sequence of words in order to be verified; whereas textindependent SV will operate regardless of which words are spoken.

The words used for text-dependent verification may always be the same (i.e. they form a passphrase) or they can be randomised in the same way that banks currently ask for specific letters from a password, or specific random digits from a PIN. The key factor is that the system knows in advance what words will be spoken, and in what order.

Text-dependent systems have one main advantage: they can be more demanding about exactly what sound characteristics are acceptable at each point in time. This means that they can provide reliable results with a relatively short sample of speech.

Text-independent SV has other advantages though: in particular it is more resistant to "replay spoofing" attacks, where a target speaker's voice is surreptitiously recorded, and then later replayed to allow an impostor to gain access. Text- independent SV can further improve accuracy by continuing the verification during an extended period of dialogue which would be impractical to simulate by replay spoofing.

To obtain the most reliable results, both textdependent and text-independent SV systems can be used, together with Speech Recognition (see below).

**Speaker Recognition** is an umbrella term, which includes Speaker Verification and Speaker Identification. It is synonymous with "Speaker Verification and Identification", or *SVI*.

(Automatic) Speech Recognition, or *ASR*, is the identification of the words spoken, irrespective of who spoke them. It is closely related to Speaker Recognition, but is quite distinct from it. Where *SVI* pays little attention to the ordering of the speech sounds, that order is crucial to an ASR system. There are two popular forms of ASR: limited vocabulary, grammar-based, systems (often referred to as "Connected Word Recognition", or *CWR*, systems), and Large-Vocabulary Continuous Speech Recognition (*LVCSR*) systems.

CWR Systems assume that the spoken words will always fit a known grammar (a finite set of rules defining allowed sequences of words). This is somewhat restrictive, but makes the interpretation of the resulting text string much simpler. For example a grammar for recognising a PIN, might allow any combination of four digits. The *CWR* system would then always return some combination of four digits, regardless of what the speaker actually said, and it is up to rest of the system to identify whether those digits are feasible or not.

*CWR* systems are easy to use, computationally efficient, and quick to respond. They are best suited to selecting items from a menu, confirming actions to be taken, or for numerical input, especially where there is some redundancy, allowing the results to be checked for validity.

LVCSR Systems use a statistical language model in place of the *CWR*'s grammar, which can (in theory) allow the system to recognise any sequence of words at all. In the PIN recognition example, above, an *LVCSR* system might return an unexpected number of digits, or even words which have nothing to do with numbers. In the extreme, an *LVCSR* system could analyse someone saying, against a noisy background, "four eleven two", and return the result "sore elephant tooth", which is acoustically plausible, but otherwise meaningless.

The advantage of an *LVCSR* system is that it can extract useful information from the speech even if the speaker uses an unexpected sequence of words. Again in the PIN example, the speaker may say something like "I'm sorry - it's here somewhere - I think it's four eleven three - I mean two - that's four eleven two." and although this is an extreme example, a simple set of rules can easily infer that the numbers following the word "that's" correspond to the required answer. Even if the *LVCSR* system fails to recognise the whole utterance correctly, as long as it correctly identifies the last four words, it will return a correct interpretation of the meaning.

Thus there is a trade-off in an *LVCSR* system, between the flexibility of the statistical grammar and the power of the system to interpret the results in a useful manner. This requires the use of robust Natural Language Understanding (*NLU*) algorithms to extract meaning from the recognised sequence of words, and intelligent dialogue design to cope with the unexpected. Such algorithms are computationally demanding and only operate reliably in restricted task domains.

Voice Recognition is also sometimes used as an umbrella term, again including Speaker Verification and Speaker Identification, but it is often used erroneously to refer to Speech Recognition instead. This term is best avoided.

# 7.2 What can Speaker Verification do?

Speaker Verification is primarily used to restrict access to confidential information and secure computer systems. It normally forms part of a larger access control system, which combines information from different sources to separate out genuine identity claims from those of impostors. This is termed Multi-Factor Authentication, or MFA.

There are many ways to restrict access to secure systems, but very few which allow automatic verification of an individual's identity over the telephone. In that scenario, the information which is available can be summarised as:

- The voice characteristics of the individual
- The sequence of words they speak
- Any telephone keys they may press
- Any metadata related to the call

The metadata, along with a combination of Speaker Verification, Automatic Speech Recognition, and key-press (DTMF) provides complete coverage of all these factors.

In a simple example, the speaker would initially enter an account or user number (either using the telephone keypad, or by speaking the numbers). This forms their identity claim.

They would then speak a passphrase, or give some other information verbally. An ASR system then identifies the words spoken, while the vocal characteristics of the speaker are inspected by an SV system. The results of the analysis are then combined to confirm or deny the identity claim.

Of course, the component parts of the whole system should have been designed specifically for telephone signals; the audio quality of telephone speech is quite different from that of studio recordings, and generic speech recognition and speaker verification technologies do not perform well on real-world telephone speech.

Beyond this simple example, significantly improved security can be achieved by continuing the verification process throughout the rest of the call. In that way, not only is it possible to improve the system's confidence in its initial decision about the speaker's identity, but it can also detect any changes in the voice of the speaker. This can be a very valuable method for detecting replay spoofing or, in extreme cases, coercion of a speaker.

A Multi-Factor Authentication system will include checks on many "factors" - an account number, PIN, cryptographic response code, a caller's CLI, behavioural statistics, etc. - as well as Speaker Verification. If any of these factors casts doubt on the speaker's identity then there is generally a set of fallback checks, designed to clear up any level of doubt.

These checks may take more time and require interaction with a live operator, so to minimise costs it is important that the MFA system can make use of not just the results, but also any confidence measures associated with them. Additional checks should only be invoked when there is a high level of confidence that the initial decision was wrong.

If all the component parts of an access control system are well integrated, the use of Speaker Verification can simultaneously reduce costs and increase security.

# 7.3 How does Speaker Verification work?

#### 7.3.1 Enrolment

Enrolment involves "teaching" the Speaker Verification system about the range of sounds which are characteristic of that speaker. This is done by providing the system with recordings of the speaker's voice. The system analyses these recordings and builds a Speaker Model so that it can estimate the likelihood that subsequent sounds were produced by the same person.

The accuracy of the SV system is primarily dependent on the data used for enrolment. This should be sufficient in terms of coverage of speech sounds, or 'phonemes', to match the range of sounds expected to be encountered during verification.

#### 7.3.2 Verification

In practice, the robustness of the verification result, especially with respect to noise and channel distortion, is improved by normalisation against a so-called "Universal Background Model" (*UBM*). This characterises the range of sounds observed in the general population.

In most cases, the *UBM* is fixed, and independent of the task domain. However, performance can sometimes be enhanced if the UBM is trained specifically to match the range of audio signal characteristics expected in the speakers' enrolment data (with respect to the phonemes in the speech, the audio bandwidth, the signal-to- noise-ratio, etc.). Some textdependent *SV* systems require a different *UBM* for each passphrase.

The verification result is formed by estimating the likelihood of the audio sample under test matching the Speaker Model, and comparing that value with the corresponding UBM likelihood. If the signal is corrupted with noise or distortion, then both likelihoods will drop by similar amounts, and so the comparison between the likelihoods will be almost unaffected. Applying a threshold to this relative likelihood yields the final decision whether to confirm or deny the speaker's identity claim.

#### 7.3.3 Adaptation

There is one further process required of a Speaker Verification system: adaptation of the speaker models. The end-user is not normally aware of this, but it is essential to improving, and ultimately, maintaining, verification accuracy.

Adaptation is required to counter the effects of insufficient or atypical enrolment data. Immediately after the initial enrolment, there is usually very little data available to the SV system to determine the acoustic variations to be expected in routine use. Often that data is also measurably different from the subsequent data used for verification.

A speaker's voice will vary very little when prompted to speak several times in quick succession (as is commonly done during enrolment).

However, their voice will be noticeably different when they call from a different location or when they have been using the system for verification for many months, and have become blasé with the whole process. This can give rise to false rejections of the genuine caller.

This situation can easily be improved however. The more the system is used for verification, the more examples of the speaker's voice parameters become available, and these can be used for re-training or adaptation of the Speaker Model. This will improve the model's coverage and make it more specific to the individual voice.

Obviously, it is essential that the models are only updated once the speaker's identity has been thoroughly checked and confirmed, to avoid "hijacking" of the speaker's model by an impostor.

It is also desirable to continue adaptation well beyond this initial period. Just as the acoustic characteristics of any individual's speech are not strictly unique, they also vary over time. As a person ages, their voice will change. Even over a shorter time- frame, they may develop new vocal habits and mannerisms. Allowing the speaker's model to track changes in their voice, through adaptation, will ensure that the system remains accurate.

# 7.4 Best Practice

There are some general principles which will affect any SV system's performance. The most important part of the process is enrolment.

### 7.4.1 Enrolment

For a simple SV system based on a fixed passphrase, enrolment will usually involve analysing several repetitions of that passphrase. For a fully text-independent system the enrolment needs to continue until most of the commonly used phonemes have been spoken more than once. This normally involves analysing several complete sentences.

As a general rule, any recording used for enrolment should contain at least 4 syllables. Recordings with more syllables will generally produce more precise models, and thus better verification accuracy.

However, at the other extreme, it is rare for one speaker in a telephone dialogue to speak continuously for more than 10 to 20 seconds, so enrolment recordings should be kept shorter than that.

#### 7.4.2 Verification

Verification does not typically require as much data as enrolment, but, as with enrolment, the longer and more phonetically varied the speech, the more accurate will be the verification result.

#### 7.4.3 Adaptation

Following enrolment, it may become necessary to adapt the Speaker Model to improve accuracy. However, this should only be done once the caller's identity has been confirmed by security questions or other independent methods.

In general, adaptation should be employed if a speaker is found to consistently elicit low verification scores, indicating that there has either been insufficient training or some systematic change in the speaker's voice or the acoustic environment. Adaptation need be performed after good verification scores, or on the basis of one or two marginal access attempts.

#### 7.4.4 Dialogue Design

The key to a successful SV deployment lies in the details of the system design, and, most importantly, in the handling of the dialogue.

There are some decisions which need to be made at the outset. Firstly, the reason for the use of SV must be understood. Typically, there are only a few common reasons, but they need to be prioritised for each deployment:

- To reduce the time taken to complete a transaction.
- To reduce the need for direct interaction between the caller and any human operator.
- To make the security process simpler and more natural for the caller.
- To make the caller more confident that every precaution has been taken to secure their data.
- To reduce the success rate of impostors trying to access the system.

These priorities will determine trade-offs between speed of enrolment, ease of access for genuine callers, reliable identification of impostors, and perceived security.

### 7.4.5 High Security Scenario

If usability and minimal disruption to the caller are the most important aims, then Speaker Verification can still provide high security, provided it is introduced in stages:

- 1. Initially, a single call is used for enrolment, with the caller's voice being used to create a prototype Speaker Model. For this call, the identity of the caller must have been checked beforehand by other means at the start of the call.
- 2. For subsequent calls, the system operates in a refinement phase, where the prototype model is used as part of the identity verification, but with many of the checks applied during the original enrolment retained. The Speaker Model is continually adapted during this phase until its confidence measure is consistently high on calls made by the genuine speaker.
- 3. Once the confidence is consistently high, the final operational phase can begin. The additional checks used previously can be reduced, or even dropped entirely. The confidence measure should continue to be monitored and if the caller is observed to achieve consistently low or marginal scores, it may be deemed necessary to re-enter the refinement phase.

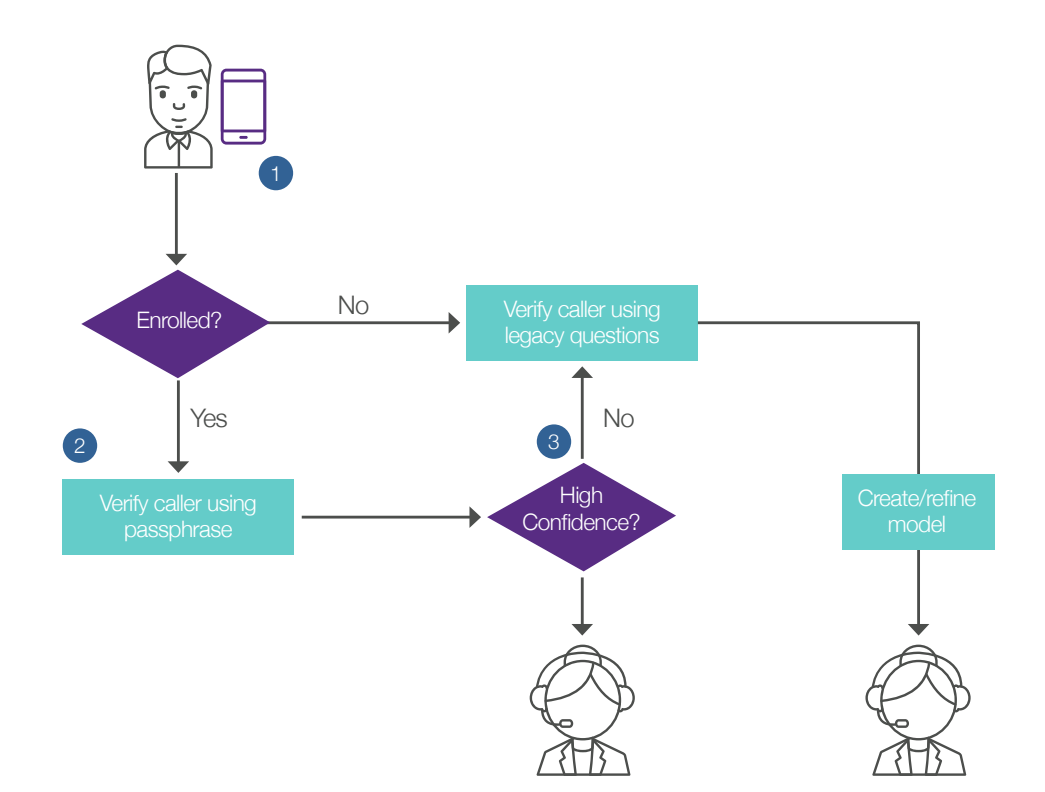

#### 7.4.6 Extreme Security Scenario

If correct identification of impostors is deemed critically important, it is not enough to base the decision on a single, short utterance such as a passphrase. Instead, extended periods of speech must be analysed, both for building the Speaker Models, and for performing verification. The best way to achieve this, without placing an unacceptable burden on the caller, is to use a hybrid text-dependent and text- independent approach and to carefully tune the structure of the dialogue.

For example, a verification call could begin with the entry of an account number using the telephone keypad. Followed by a simple textdependent Speaker Verification transaction, where the caller is asked to repeat one of a number of randomly chosen phrases based on commonly used words. Ideally this might be followed by the caller being asked to speak an individual password, passphrase, or PIN. All the speech collected thus far, can then be used for text-dependent SV, and especially in the case of a spoken PIN or a numerical passphrase, the spoken words can be identified by a *CWR* system. The combination of all these factors should be sufficient to reject the vast majority of impostors, without unduly delaying access to a legitimate caller.

At this point, the system would then start to operate as a text-independent SV system, continuing to verify the caller's identity throughout the call, thus ensuring the ultimate level of security. That speech can have been collected during interactions with an operator, or during spoken responses to an Interactive Voice Response (*IVR*) system. The dialogue of the call should be arranged such that any particularly critical transactions are delayed until sufficient examples of the caller's speech have been accumulated. If by that point the caller has been flagged as a possible impostor, the system would prompt them to answer additional security questions, ultimately with the intervention of an operator.

By designing the call dialogue carefully, a significant amount of speech can be collected without the caller becoming impatient or frustrated, and this can improve the impostor detection rate significantly. A similar approach can be employed during enrolment, with the caller being encouraged to use verbal responses as much as possible, so that those responses can be included in the enrolment data.

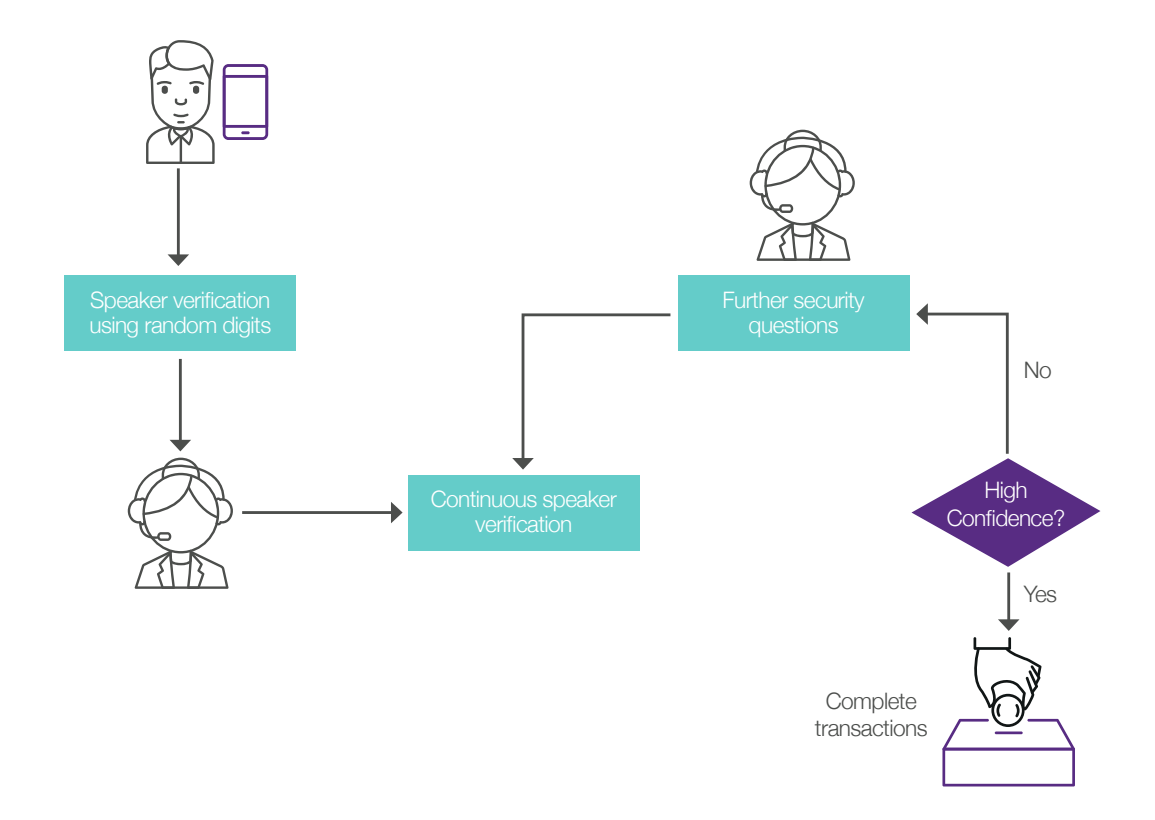

# 8. VoiSentry installation: Quickstart guide

For initial installation, it will be necessary to have a working DHCP server on the local area network, at least temporarily.

# 8.1 Installation on a 'Bare Metal' Server

There is no option to install VoiSentry directly onto a 'bare metal' server. If this is the preference, it is practically equivalent (for testing at least) to installing the free (for evaluation) VMware ESXi hypervisor onto the server (a very straight-forward process), and deploying VoiSentry into that.

The free version of ESXi allows use of unlimited virtual cores for the first 60 day evaluation period, after which the hypervisor must be licensed. If you license it with the free licence key, it then only supports one physical CPU, and 8-way virtual SMP from that point onwards. Please refer to VMware documentation for the terms and conditions of use.

# 8.2 Installation on VMware ESXi

VoiSentry can be deployed either within a vCenter managed data centre, or onto standalone ESXi hosts.

# **NOTE**

Important: Please read the section of "VoiSentry Operational Considerations" that refers to "VMware client selection and operation".

The download URI may change from time to time, but at the time of writing CD (.iso) images are available from: https://kb.VMware.com/s/ article/2089791

ESXi is compatible with a wide range of bare metal servers, but if support from VMware is anticipated, it may be advantageous to use a server that is on VMware's "supported products" list.

- Install ESXi onto the server, and set a static IP address for the ESXi host interface.
- Preferably download and install the vSphere Client for Windows. Alternatively, open the VMware Host Client.
- Via the ESXi client, ensure that the NTP service has a list of suitable NTP servers configured (the NTP project provides "0.pool.ntp.org, 1.pool.ntp. org, 2.pool.ntp.org, 3.pool.ntp.org"), and that the NTP service is running.
- Place the VoiSentry Virtual Appliance (.ova file) in a known location on your local PC.
- Via the ESXi host client, and select "Host, Create/ Register VM".
	- In the window that appears, select "Deploy a virtual machine from an OVF or OVA file" and click "Next"
	- Enter a unique name (unique on this hypervisor) for the VM you are about to create, and either drag the .ova file to the drag/drop area (if using the Web client), or click through to browse and select it in your local file-system; click "Next".
	- Select the datastore you wish to use for the VM. If this is a standalone ESXi installation, the only choice is likely to be the local filesystem, "datastore1"; click "Next".
	- Select "Thick provisioned, eager zeroed" (see the section "VMware client selection and operation" for clarification) and then click "Next".
	- At the summary screen, click "Finish", and wait until it is clear that the file has been uploaded.
- Click on "Virtual Machines" in the left-hand window, observe that the new VM has been created, power it up if necessary.

On the VM console, you should see a blue Aculab console screen displayed, make sure it is expanded to see all of the screen.

From this point, installation is common with that for Hyper-V - please continue at the "Post-VM Installation" section below.

# 8.3 Installation on Hyper-V

You will need to create a virtual Ethernet switch if one does not already exist. You will need to perform this step once only on a particular Hyper-V instance:

- Run "Hyper-V Manager"
- Click on "Virtual Switch Manager"
- Select "External" from the selection list
- Click on "Create Virtual Switch"
- Enter a name in the "Name:" box (it doesn't really matter what name)
- Select an Ethernet card from the "External network" selection box
- Click OK

The virtual appliance is provided for Hyper-V as a Hyper-V export file. To install it:

- Run "Hyper-V Manager"
- Click "Import Virtual Machine"
- Follow the wizard

### **NOTE**

You may need to select the virtual Ethernet switch you created previously.

### 8.4 Post VM Installation

On the blue Aculab console screen (accessible via the hypervisor), you will observe that (provided there is an operational DHCP server in the local network) the VM will have obtained an IP address for the VoiSentry 'Admin' interface via DHCP.

If you need to change the VM configuration from the default of 4 virtual cores and 6GB, do this now. Power-down the VM, change the configuration using the hypervisor tools, then power-up again so that the blue console screen reappears.

Before you can run the VoiSentry service, or indeed sensibly access the VM, you will need to set the 'Admin' static IP address (which is the item at the top of the IP table).

Enter a suitable IP address and Netmask, press <enter>, then cursor down to "Confirm and Restart Immediately" (you may usually leave all of the other fields you see unchanged), type "y" and <enter>. The VM will restart.

After restart, once the red "Initialising" message has disappeared from the top of the display, you may proceed to log on to your selected IP address using a web browser.

The VoiSentry website will only support modern browsers, and does not support any version of Internet Explorer, but should work with Edge.

Initially, the HTML web UI utilises an SSL certificate that has been self-signed by Aculab, and will not relate in any way to the domain or IP regime in which you have started the VM. As a result, your browser will inform you that this website is not to be trusted. Accordingly, to proceed, you will need to tell the browser to ignore the problem and let you through to the website itself (you can deal with the certificate issue later).

You should now see the "Node Login" screen, and as this is a newly created Node, it will have a single default account named "superuser" with password "password". Log in using the superuser account (you should change the superuser password from the default as soon as possible).

Once logged in, you should see the main 'Status Monitor' page, which provides an overview of the Node.

As the Node is not yet in the 'clustered' state and the VoiSentry service is still not yet running, there is little to see, but one thing you will see is whether or not the Node has managed to access an operational NTP server. A coordinated time reference is essential to the operation of the clustered database, and the Node initially has installed a list of NTP servers from ntp.org. If access to the external internet is denied by firewalling, you must provide at least one accessible NTP server, and make that known to the Node via the administration page 'System Administration, Timezone & NTP Servers'.

To put the Node into an operational mode where verification requests may be serviced, it is necessary to 'cluster' it. Create a 'cluster of one' by accessing the administration page 'System Administration, Cluster Create/Join/Leave' and assigning it a name and password. See the detailed section below for more information.

Initially, the Node will indicate a status of 'Blocked', which is essentially a maintenance mode indicating that it should not be sent verification traffic. Set it to 'Active' by accessing the administration page 'System Administration, Node Active/Block/Power'.

The Node is now ready for you to create tenants by accessing the administration page 'System Administration, Login Create/Modify/ Delete'. Login as a tenant and use 'Service' Management' to create at least one dataset and one access key for that dataset.

# 8.5 Node Operational States

There is a sequence of states that a particular Node may move between (in a linear fashion), from installation through to the fully operational 'Active' state, as follows:

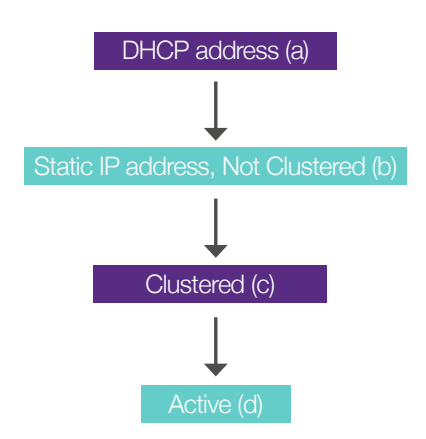

In state (a), the web UI will not be running, so the only access is via the blue 'console' screen, where you must set a static IP address.

In state (b), the web UI will be running, but the verification services won't be until you set the Node into 'clustered' mode.

In state (c) and (d), the speaker verification services will now be running, although it is strongly recommended to set the Node into 'active' mode so that it can correctly indicate it's state of readiness to any applications using it.

From this, it can be seen that to change the IP address of an Active Node, it must be first set to 'Blocked', then declustered, and only then may the IP address be changed (declustering and changing the IP address will both involve a system restart).

A number of administrative operations on a Node will involve putting the Node into the 'Blocked' state, and some require the Node to be explicitly declustered.

# 9. VoiSentry adminstration via the web UI

The web User Interface (UI) is intended to allow the entire cluster to be administered by logging into a single Node.

For an administrator, the 'Service Management' menu allows limited controls over datasets and access keys - mainly in respect of disabling and deleting those assets. That menu is really targeted at the tenant, as it allows creation and other manipulation of datasets and access keys.

Most of the administrator options are on the 'System Administration' menu.

# 9.1 Status Monitor – Status Page

After login, the page on view will be the main 'Status monitor' Status page, which (for the administrator only) provides a variety of information about the Node, and if there is more than one Node in the cluster, an overview of the cluster, including alarm indications from Nodes other than the one currently being viewed.

It should be understood that much of the information presented on this page has been queued and propagated across Nodes, and also queued between processes upon each Node, then suffering further delays before being updated to the browser itself - so such information may be somewhat delayed before aggregation and presentation. For a tenant viewing this page, the Status Monitor only provides information about their own licence quota entitlements and usage, along with similar information regarding their own access key utilisation.

#### 9.1.1 Cluster Status

The first table on the Status page provides information about Nodes in the cluster. Each Node entry consists of two lines of data, with a blue indication in the left-hand margin showing the Node currently logged in to.

For rapid assessment, the left and the right areas of each Node's entry have coloured backgrounds: green is 'good', orange is 'good, but in maintenance mode (Blocked) or otherwise needing some consideration', and red indicates that the Node requires attention, possibly urgently.

The central area of the display, to the left shows the Node serial number and IP addresses, the centre shows data disk volume size and % utilisation, and separately the amount of live data on the Node. The database system requires an absolute minimum of 10% spare disk capacity to ensure that it can accomplish certain maintenance tasks, and exceeding that represents a critical situation. Accordingly, VoiSentry sets an 'orange' warning at 70% data volume utilisation, and a 'red' warning at 85% utilisation (the red warning also indicates that the Node has stopped accepting further enrolments).

To the right of centre are some system performance metrics, provided so as to indicate the short-term behaviour of the VoiSentry service. The column marked 'TPM' provides an indication of 'Transactions Per Minute' for Enrolments (above) and Verifications (below), extrapolated from a count taken over a 5-second period. To the right of that are columns showing average and maximum transaction processing time as seen by the VoiSentry server, calculated within each 5-second sampling period.

On the right, the column headed 'Heartbeat', when green indicates that the Node is running and that various internal monitoring function are active, but when red indicates that the Node is no longer updating its status and so is regarded as 'Unavailable' within the cluster. The column headed 'Node Alerts', when red and displaying the 'Alert' message, provides a tooltip displaying specific local concerns upon each Node.

Specific concerns indicated for Node Alerts are:

- NTP status seen from that Node
- Database volume capacity warnings (if the database on that Node is in danger of filling the disk volume assigned to it).

#### 9.1.2 Cluster Maintenance Messages

Immediately below the 'Cluster Status' table is an area where any important cluster maintenance messages are displayed. This table is only present when such messages are presented, and because of the nature of those messages, they always have an orange background. Usually, the presence of one or more of these messages means that further cluster operations (clustering, declustering, restarting or powering off individual Nodes) is not allowed.

#### 9.1.3 NTP Server Status

As NTP is so important to correct operation of the cluster, the second table on the Status display show the status of individual NTP servers as seen from the current Node.

It should be noted that immediately after a Node has been started, it may take several minutes for NTP synchronisation to be achieved and the NTP alert message to disappear. NTP alerts at other times though are potentially a real cause for concern.

In principle, if one Node can get a good connection to the NTP servers, then all Nodes should be able to get a response from each nominated NTP server in the list, but each Node may have connected to different IP addresses as each nominated contact is usually (at ntp.org at least) a pool of servers rather than a single machine.

The default is to how just the NTP status banner. To see the information per server the banner needs to be pressed, and it will expand. Pressing again will collapse to the default banner view.

#### 9.1.4 Licences by Licence Server

The next table is 'Licences by licence server', which displays all of the licence servers currently known to the cluster.

Although licence capacity is available across the cluster, individual licences must be installed onto specific machines, and the decision of exactly how to deploy licences may depend upon the resilience strategy being considered.

Each Node contains a licence server, so certainly for a single Node system, it is reasonable to deploy the licences into that Node.

For multi-Node clusters, the choice might be to spread licences across several Nodes, or it might be to nominate one or more dedicated external machines (VMs or 'bare metal' servers), install the Aculab licence server on them, and install the licences there. The 'External Licence Servers' tab on the administration page 'System Administration, Cluster Licence Servers' allows you to nominate external (non-cluster) licence servers.

The column headed 'Availability [Timeout] of Licence Node or Server' indicates the availability of each licence server. If a previously known licence server becomes unavailable, the licences it hosted do not become invalid immediately, but timeout after a short period, typically 60 minutes. In addition, one external licence server may only provide licences to a single cluster.

The right-hand area of the Licence table provides information about any expiring licences.

#### 9.1.5 Cluster Usage Against Licences

The next table provide an assessment of current usage against licences on a cluster- wide basis, so this is how much of the cluster's licence capacity is being consumed by all of the tenants on the cluster.

#### 9.1.6 Tenant Usage Against Quotas

The next table provides an assessment by tenant of current usage against quotas. This is significant to an administrator, as it may become necessary to assess or assign additional quota capacity on a per-tenant basis.

#### 9.1.7 Datasets by Tenant

This table is simply a listing of all of the datasets on the cluster (by Tenant), and the number of enrolments stored within each dataset.

#### 9.1.8 Access Key Usage Against Quotas

This table provides some visibility of how the tenant is using the platform, as access keys are really the business of the tenant and not the administrator.

#### 9.1.9 Account Logins

The final table is again for information only, and provides the administrator with a view of who is logged in to the cluster, from where, and to which Node.

# 9.2 Status Monitor – Verifications Page

The 'Status Monitor' Verifications page will show a table of the verifications per day for each node in the cluster. There is also a 'Graphs' button, which when pressed will show a graph for all tenants cumulative verifications per day, and one graph for each tenant showing the verifications per access key.

# 9.3 Common Administrative **Operations**

#### 9.3.1 Setting a Node's Active/Blocked **Status**

A Node may be set either to the 'Active' or 'Blocked' (maintenance) state via the administration page 'System Administration, Node Active/Block/Power'.

Setting a Node to 'Blocked' does not actually prevent it from processing verification requests, but this status is indicated in all API results, and Nodes advertised as 'Blocked' should not be used considered as an active part of the Cluster. In particular, changing the status of a Node from 'Active' to 'Blocked' will prevent the Node from powering down or restarting for a set period of time, typically 60 seconds. This feature ensures that any pending API calls results can be completed and their results returned.

A number of administrative operations on a Node (power down, restart, decluster, etc.) require it to be set to 'Blocked' before they may be carried out.

#### 9.3.2 Powering Down and Restarting a Node

A Node may be either restarted or powered down via administration page 'System Administration, Node Active/Block/Power'. A Node may only be powered down or restarted when set to maintenance mode ('Blocked').

There are also facilities for powering down and restarting on the blue 'console' screen (available via the hypervisor), and the hypervisor itself has similar facilities. Please do not use these methods except in the event that the administrative UI is unavailable.

#### 9.3.3 Creating a New Cluster

Creating a 'cluster of one' from a currently unclustered Node was briefly covered in the Quickstart Guide, above - essentially this is achieved via the administration page 'System Administration, Cluster Create/Join/Leave'.

Two pieces of information are required when creating a new cluster - these are a cluster name (which is subsequently displayed on the top bar of the Cluster Status table on the main Status page), and a cluster password, which is not displayed anywhere. This is to avoid the security concern of someone attaching a new Node to a cluster for nefarious purposes. Accordingly, this password must be kept safe. Two pieces of information are required when creating a new cluster - these are a cluster name (which is subsequently displayed on the top bar of the Cluster Status table on the main Status page), and a cluster password, which is not displayed anywhere.

This is to avoid the security concern of someone attaching a new Node to a cluster for nefarious purposes. Accordingly, this password must be kept safe.

#### 9.3.4 Adding a Node to an Existing Cluster

Adding a currently unclustered Node to an existing cluster (whether a 'cluster of one' or a 'cluster of many') can be achieved via the administration page 'System Administration, Cluster Create/Join/Leave'.

Select 'Join a Cluster' and enter the information requested there, which is the name of the target cluster, the cluster password of the target cluster, and the IP address of any Node in the target cluster. Clicking 'Submit' will cause the Node to exchange information with the cluster, and if the cluster name and cluster password is correct, the Node will be restarted and in due course will come up added to the cluster (but initially in maintenance mode).

In joining the cluster, the Node will acquire a local copy of the cluster database, meaning that it will accept all of the logins known by the cluster.

In a cluster that already contains a very large number of enrolments, it will take a considerable amount of time to assemble the replica database (typically several hours), and neither the admin UI nor the various web service interfaces will be available on the new Node during that process. A progress report will be displayed on the status page of existing Nodes. This database replication will produce a significant, albeit controlled amount of additional traffic from existing Nodes in the cluster to the new Node, so in a production system it is advised to schedule the operation for a time when the cluster is less busy.

To allow it to indicate that the Node is ready to start accepting requests, you must set it to 'Active' mode.

#### 9.3.5 Removing a Node from a Cluster (Declustering)

Removing a Node from a cluster can be achieved via the administration page 'System Administration, Cluster Create/Join/Leave'. Select 'Decluster a Node' and select the Node that you wish to decluster (you do not need to be logged in to that Node to decluster it). Declustering a Node will involve an immediate Node restart.

The caution given previously regarding declustering is repeated here:

# **NOTE**

Important! When a Node is declustered, its local copy of the cluster database is deleted.

If a Node is in a 'cluster of one' - i.e. it is the last Node of a cluster, declustering it will discard all of the datasets, access keys and account logins owned by the cluster - all of the cluster assets will be deleted.

Accordingly, if a stand-alone Node needs to be declustered for maintenance (for example, to add an extended Node Database Volume), the cluster data can be preserved by creating a new Node, adding that Node to the cluster in order

to create a copy of the cluster database, then declustering the original Node for maintenance.

In respect of impact on a cluster, declustering a Node is a low-impact operation compared to adding a Node (clustering).

#### 9.3.6 Forcing out an Unavailable Node from a Cluster

The final option on the administration page 'System Administration, Cluster Create/Join/ Leave' is 'Force-out a Node'.

This function is only required when a Node has been physically removed from a cluster (and possibly destroyed), but has not been formally removed from the cluster (declustered). This is useful as the cluster retains knowledge of all Nodes in the cluster, even if they are not currently available - it is essentially a 'housekeeping' activity that should ideally never be required, as Nodes should normally be removed by declustering.

#### 9.3.7 Changing a Node IP Address

The static IP address of a Node may be changed via the administration page 'System Administration, Node IP Address'. A Node is known to a cluster primarily via its IP address, so in order to change that address, it must first be removed from the cluster by declustering it.

Changing the IP address will involve a Node restart.

#### 9.3.8 Creating Admin and Tenant Logins

The 'superuser' can create multiple 'admin' accounts in order to delegate almost all administrative tasks, and may also create 'tenant' accounts for users who intend to avail themselves of speaker verification services both of these are available via the administration page 'System Administration, Login Create/ Modify/Delete'.

Initially, the page displays a list of existing logins along with (in the case of tenants) the quotas assigned to them. This list provides embedded links that enable the administrator to delete, or enable or disable individual logins, and also (in the case of tenants) to edit the quotas assigned to the account.

To create a new 'admin' account, click on 'Create New Admin Account' and enter the information requested there.

Similarly, to create a new 'tenant' account, click on 'Create New Tenant Account' and enter the requested information, which in this case includes quotas for both Enrolments and Verifications per day. For completeness, only a tenant can create ordinary 'user' accounts, which allow them to delegate just their own tenant related tasks (and that is the only 'System Administration' option available to a tenant).

#### 9.3.9 Managing Licences

System subscription and Verification licences may be added, or deleted, for any of the node's internal licence servers, or any of the configured external licence servers. The 'Manage' Licences' tab on the 'System Administration, Cluster Licence Servers' administration page is used to add, or delete licences. There is a separate section for each node and external licence servers, which can be expanded or collapsed by clicking on the relevant Licence server header.

Depending upon the installation, licensing changes may require offline use of the Aculab Licence Tool (ALT) where the Aculab licence servers cannot be reached due to network restrictions, i.e. firewalling. When adding or deleting a licence which requires offline use of the ALT, click the 'Install Licence/Key' button to enter the licence to add, or click the 'Delete' button, and a new key will be shown in the ALT Key column. This ALT key must be entered into the ALT tool (from a location that can reach the Aculab licence servers), and the returned key entered using the 'Install Licence/Key' button on the VoiSentry 'Manage Licences' page.

If an installation does not need to use the offline ALT, then adding, and deleting licenses can all be done from the 'Manage Licences' tab.

#### 9.3.10 Adding and Deleting External Licence Servers

External (non-Node) licence servers may be added or modified via the 'External Licence Servers' tab on the administration page 'System Administration, Cluster Licence Servers'.

Click on 'New Server' and enter the IP address and port number (if the active port has been changed from the default port of 7270), then click 'Submit'. Licence servers may be deleted by clicking 'Delete'.

External licence servers and the licences they present are documented on the main Status page.

Rationale regarding the use of external licence servers has been provided in the 'Introduction and Overview' section under 'VoiSentry Licensing', and in the 'Licences by Licence Server' when describing the main Status page.

# **NOTE**

Note that, if either a licence server contained in a Node or an external licence server becomes unavailable, the licences it issued are still considered available to the Cluster for a time-out period (normally one hour). This provides a 'grace period' that enables essential maintenance to be performed without affecting service capacity.

Also note that from the standpoint of an external licence server, individual Nodes in a Cluster periodically request licences from it, and it considers those licences as 'Issued' for a period of one hour from last use, and so will not issue those same licences to another requesting entity until that time-out period has elapsed.

### 9.3.11 Changing Timezones

The timezone of the entire cluster may be modified via the administration page 'System Administration, Timezone & NTP Servers'. Internally, Nodes use a fixed UTC time reference obtained from NTP servers, and the timezone setting only affects time as presented on various status pages.

The 'Configure Timezone' tab provides the ability to select by 'Continent or Ocean', and then by 'City or Region', which will normally also select 'daylight saving' as appropriate to the culture of the region.

Alternatively, the last entry on the 'Continent or Ocean' select box is 'UTC-GMT- Offsets', which allows for fixed offset from UTC (GMT) in increments of 1 hour that will not be subject to daylight saving modifications.

#### 9.3.12 Changing NTP Servers

As already mentioned, an accurate time reference is critical to operation of the cluster, and every Node as initially installed contains a list of NTP servers provided by ntp.org.

This list may be modified or added to via the administration page 'System Administration. Timezone & NTP Servers'. Changes to the list on one Node will be propagated across the cluster. Attempts to delete all of the servers in the list will result in the original default list of NTP servers being reinstated.

If access to the external internet is prevented by firewalls or otherwise, you must provide a local NTP server, and make that known to the cluster via this admin page. Lack of a working NTP time reference will result in unpredictable behaviour between Nodes in the cluster.

#### 9.3.13 Creating a Technical Support package

If Aculab support requires information to investigate a problem then they will probably ask for a technical support package from the VoiSentry node, or nodes.

To create a technical support package navigate to the administration page 'System Administration, Technical Support Package'. Select the node for which the package is to be generated for, and also the time span to collect files, then press the Create button. Only one package may be generated for the cluster at any time. Once the package has been generated the Snapshot available section will show that a file has been created and will provide a Download button. Press the Download button to download the package. Once downloaded, the process can be repeated for other nodes if required.

#### 9.3.14 Viewing the web system message log

When performing certain actions using the website, there may be system messages show for a short amount of time. These are also stored in a log file which can be viewed from the 'System Administration – Cluster Log Files' page.

#### 9.3.15 Installing Website SSL Certificates

As mentioned in the Quickstart Guide, the admin web UI (which is essentially a web server) has a certificate installed that has been issued and self-signed by Aculab plc. This certificate operates perfectly well for securing HTTPS traffic between the web server and the browser, but will not satisfy most modern browsers in the respect that it is not traceable to a well-known CA and nor does it explicitly authenticate the user domain.

As a result, it is likely that most browsers will hesitate to load the first page of the site, and will require an explicit authority or exception before it will do so, and even then they are likely to permanently display some kind of complaint in the region of the 'https:' part of the URI, or thereabouts to show that the site isn't trusted.

If any of this is a problem, the solution may be to obtain a proper certificate for the domain or public IP address you wish to use for the admin web UI. Navigate to the administration page 'System Administration, Node Site Certificates & SSH'. At the line that is labelled 'Select new private key and site certificate to upload', click on 'Browse' and browse on your local machine to the file containing the certificate you wish to install. Enter the passphrase for the certificate (if one is required) and click on 'Submit' to upload it.

If the certificate passes inspection, it will be installed immediately. To inspect the new certificate, refresh the page (important!), the click on the 'Info' bar to view the derived information, or click on 'Certificate' to see the certificate itself.

### **NOTE**

Note that this process installs the certificate on the current Node only, and does not propagate it across the cluster.

#### 9.3.16 Enabling and Disabling SSH

SSH login is disabled by default, but may be enabled either via the blue console display (accessible via the Hyper-V or ESXi hypervisor), or via the administration page 'System' Administration, Node Site Certificates & SSH'. Enabling or disabling SSH access affects just the one Node upon which the operation is performed.

The main reason for enabling SSH access is to allow Aculab support engineers to access a Node for diagnostic purposes, so there is really no reason for it to be left enabled by default.

#### 9.3.17 Adding an External (Extended) Database Volume

The VoiSentry VM contains an internal database volume of around 4GB in size, and this volume provides sufficient database capacity for many smaller applications, up to perhaps 20,000 enrolments. The main Status page will show a Node Alert when about 70% of this capacity is exceeded, and will prevent further enrolments after about 85% of capacity is exceeded (some spare capacity is always reserved for routine maintenance purposes). Explicit usage information is available by selecting 'System Administration, Node Database Volume'.

To convert a Node to use an 'external' disk volume for database storage, you must first ensure the Node is declustered, then create a new, unformatted virtual disk volume of suitable size using the Hyper-V or VMware hypervisor administrative functions. Then add it to the VM so that it will be seen as an external disk (the VM will typically need to be powered down in order to add a new disk to it, then restarted to successfully recognise it).

The recommended practice is that the new virtual disk is created in an SSD - if so, when using VMware, be absolutely certain to use 'thick provisioned, eager zeroed' to create the new disk volume - it will take more time to create than when using 'thin provisioning' (and much longer again under ESX 6.5 than ESX 6.0) it but it will provide much better disk performance when the volume is actually in use.

'Thin' provisioning can cause severe operational problems in the form of hugely increased disk latency as additional disk space is assigned.

If the new virtual disk is created in a remote backing store (as is often common practice in a data centre), then 'thick' provisioning might not be so important, although for the absence of doubt, thick provisioning is always recommended.

Also, if using such a remote backing store, it is vital to test overall performance before putting the system into production. This is even more important if a multi-node Cluster is to be supported using the same backing store, particularly in respect of the performance of VoiSentry itself, but also for resilience (it creates a single point of failure), and for the impact upon that datastore from the standpoint of other workloads it may be supporting. Even in a data centre where the use of such back-end storage for VMs is absolutely standard practice, deploying VoiSentry upon high-capacity SSDs installed in the compute Node itself may still be the most efficient choice - performance of VoiSentry is highly dependent upon the performance of the underlying data storage.

Regardless of how the virtual disk is provisioned, to add an extended disk volume, navigate to 'System Administration, Node Database Volume', and click on the tab 'Add Extended Database Volume', which will display any disks that the VM can use for the extended volume.

Select the candidate disk and click on 'Submit', which will restart the Node using the new volume, whereby it may then be added back into the Cluster.

#### 9.3.18 Importing (recovering) an External (Extended) Database Volume

This option allows you to attempt the import (recovery) of an existing Extended Volume Disk, along with all its data.

If successful, this Node will end up in a new cluster, with all of the attributes of the cluster from which the Volume originated – including all accounts and passwords.

#### 9.3.19 Upgrading Node System Software

# **NOTE**

There may be some special procedures or caveats that apply to specific upgrades, so before attempting any kind of upgrade, be certain to read the accompanying release notes.

One method of upgrading a Node is simply to create a new VoiSentry Node using an updated VM image, adding that to the Cluster, and retiring the old Node by declustering.

# **NOTE**

If you upgrade by creating a new node with the updated image, and adding it to the cluster, you **MUST** ensure it has fully synchronised the data from the cluster before retiring the old node.

Alternatively, you may upgrade a Node 'inplace' by uploading a suitable upgrade file to it. Upgrade files are provided in a file identified in the pattern 'ast package XXXXX.zip', where 'XXXXX' consists of version information. This file must be renamed or copied to filename 'ast\_ package.zip' and placed in a suitable location on the PC being used for admin UI access.

Browse to 'System Administration, Node Software Upgrade', click on the 'Browse' button, and navigate to where the file 'ast\_ package.zip' is stored. Select it and click on 'Submit', which will start the upload process which should take just a few seconds.

The upgraded software will be installed the next time the Node is restarted. The status page will show that a node has a pending software upgrade until it is restarted.

# 10. VoiSentry adminstration via rest

Most of the administrative functions that are available via the HTML (web) User Interface are also achievable via Web Services (REST) calls. This enables administrative functions to be integrated into third-party applications, as used in call centres.

The REST interface is accessible at the following URI, where \$TARGET is the IP address of the Node, and <REST\_function\_invocation> represents the function name and query string of the REST function to invoke:

#### https://\$TARGET:/ws/<REST\_function\_ invocation>

Specific examples are shown using the ubiquitous command-line program 'curl', which is available for most operating systems. As administrative tasks are notionally being undertaken on behalf of a particular administrator or tenant, along with every REST call you must provide a valid username and password that is appropriate to the request being made.

REST calls return a JSON object as shown in the REST documentation.

# 11. VoiSentry operational considerations

This section presents some matters for consideration when planning and operating a VoiSentry implementation.

# 11.1 VMware Virtual Disk Deployment

There is an important distinction in the way in which virtual disks are provisioned - both the base VM (from the .ova file) and any external datastore volume (external virtual hard disk) that might be attached to the VM.

There are essentially three choices:

- **'Thin provisioned'**, whereby only the storage actually used by the virtual disk is committed by ESXi
- 'Thick provisioned, lazy zeroed', whereby all of the virtual disk is notionally committed, but the actual zeroing of the physical disk space is deferred, and performed 'lazily"
- 'Thick provisioned, eager zeroed', whereby the physical disk space is committed and zeroed before the virtual disk is released for use.

If the ESXi instance is deployed within a data centre that utilises an intelligent back- end storage subsystem, and ESXi identifies that such a back-end datastore provides 'Hardware Acceleration', then it *might* be possible to use either 'Thin provisioned' or 'Thick provisioned, lazy zeroed' without any ill-effects, depending upon the nature and efficiency of the subsystem.

However, if the ESXi instance is using storage without hardware acceleration, and any kind of local disk system (SSD or otherwise) will *not* provide such acceleration, then it is vital to select 'Thick provisioned, eager zeroed' when creating VMs or virtual disks for use as external datastore volumes. This is certainly always the safer option. The consequence of choosing the wrong type of provisioning will be extremely poor datastore performance during disk writes, to the extent that the Node or Cluster may demonstrate various failure conditions (Node dropouts, cross-Cluster communication problems, etc). VoiSentry will certainly not reach optimum performance.

The problem appears to occur because of the time it takes for the hypervisor to provision, and then zero the required disk data blocks before the data block is released for new data to be written to the disk. A further observation is that simply choosing 'Thick provisioned, eager zeroed' seems to take much longer on ESXi 6.5 than on ESXi 6.0. It may be that, given enough time since provisioning, ESX will have overcome its laziness and complete the zeroing of the virtual disk, but the various management Clients give no indication of how long that would take, or when it is complete.

Refer to the following section on "VMware Client selection and operation" for additional information regarding how to ensure the correct type of provisioning.

# 11.2 VMware Client Selection and Operation

At the time of writing, there are two VMware ESXi versions available for evaluation, being version 6.0 and 6.5. Executables for the 6.0 version (choose the most recent update) being available for download at:

#### https://kb.VMware.com/s/article/2089791

With an evaluation user account registered with VMware, you can download an iso for version 6.5 (again, choose the latest update) from:

#### https://my.VMware.com/en/web/VMware/ evalcenter?p=free-esxi6

There are some very significant usage issues that may arise from the choice you might make between these versions, particularly your ability to ensure the proper type of virtual disk provisioning (see the previous section on "Virtual disk deployment" to understand the problem).

ESXi version 6.0 provides options on the ESX login page of:

- Download vSphere Client for Windows
- Open the VMware Host Client

By contrast, ESXi version 6.5 takes you directly to the "VMware Host Client" login page, with no ability to download the "vSphere Client for Windows".

There are significant differences between these two clients, and important differences between versions of the "VMware Host Client", as detailed below.

#### 11.2.1 vSphere Client for Windows

This is a Java package for recent versions of Windows, and purports to only support features of VMware ESX up to and including those supported in version 5.0.

Regardless of that claim, from the standpoint of deploying and managing VoiSentry VMs and virtual disks, it has proven to provide a very stable and capable management console, and it's highly recommend its used for that purpose.

Even though it is only available for download from an ESXi 6.0 installation, it is equally capable of managing either ESXi 6.0 or 6.5 hypervisors.

One particular benefit is that, when deploying a VoiSentry VM (a .ova file), and also when creating a virtual Hard Disk for use as an external datastore volume, it always allows you to explicitly select "Thick Provisioned, Eager Zeroed".

#### 11.2.2 VMware Host Client

This is a direct HTML based user interface for managing the ESXi hypervisor. The interface provided on ESX 6.5 seems more stable than that provided by ESXi 6.0.The important point is that when deploying a VM from a .ova file, both Host Clients only allow the selection of either "Thin provisioning" or "Thick provisioning", with no explicit selection of "Lazy" or "Eager" zeroing.

It also appears that the default under ESXi 6.0 for "Thick provisioned" is "Thick provisioned, lazy zeroed", whereas the default for (at least the latest update of) ESXi

6.5 is the much more desirable "Thick provisioned, eager zeroed", so only the host client associated with the latest update of ESXi 6.5 is recommended for use with the "VMware Host Client".

A further observation is in relation to creating a virtual hard disk for use as an external datastore volume. When editing setting on a VM and you select "Add Hard Disk", a panel opens that allows you to set the capacity of the hard disk you wish to create.

Immediately to the left of the "New Hard Disk" label is a tiny downwards-pointing triangle, and only by clicking on that do you see the options of where to create the virtual disk, and the style of provisioning. In this case, all three provisioning options are presented, so select "Thick provisioned, eager zeroed".

In summary: if your workstation is running Windows, you may either use ESXi version

6.0 (or prior version) and install the 'vSphere client for Windows', or use the latest update of ESXi 6.5 and use the 'VMware Host Client' (HTML interface).

Otherwise (e.g. if your workstation is running Linux) your only option is to use the latest update of ESXi 6.5 and the 'VMware Host Client' (HTML interface). To download this version, you will need to register on the VMware website.

#### 11.3 Configuring VMs on VMware ESXi

There are a number of parameters to consider when selecting a virtualisation host, and configuring a VM for VoiSentry - many of which will have a bearing on Speaker Verification performance.

There are perhaps two aspects to performance, being:

- **Verification Accuracy**
- **Verification Latency**

This section considers optimising for Verification Latency, being the elapsed time before sending a voice file to VoiSentry, and receiving a valid response - it has no bearing upon Verification Accuracy.

Speaker Verification is simultaneously a CPUintensive task, and both a memory intensive and disk intensive task (in that enrolment records are quite large), so selection of a server with appropriate characteristics is important in order to minimise latency.

For the purpose of discussing latency here, a latency of 0.5 seconds or less is regarded as acceptable. In reality, an acceptable latency is entirely determined by the application, and applications can be constructed that are either intolerant or accommodating of higher latencies.

#### 13.3.1 Selecting a Virtualisation Server

For low levels of verification traffic (for example, only one verification request at a time), verification latency will depend almost entirely upon the CPU clock rate, in that (all other things being equal) a faster CPU clock will result in lower latency.

There has been a readily observed trend over time in server CPUs for more recent CPUs to have a generally slower clock rate (which will increase latency), but also to have more CPU cores, and more CPU cores tend to support more parallelism, meaning the ability to support more simultaneous verifications.

At the same time, more recent CPU architectures seem to have slightly improved their efficiency in processing numerical operations, which improves latency a little, so it is very difficult to make specific recommendations - other than to say that within a given CPU family, a faster CPU clock will result in less latency.

#### 13.3.2 Configuring VMs on the Server

There are some slightly curious observations to be made regarding the observed performance of VoiSentry VMs on a modern virtualised server that are due to the combined CPU, memory and disk intensive nature of the workload, and perhaps the nature of Hyper-threaded cores versus non Hyper-threaded cores, and how VMware deploys them under particular workloads.

Without trying to rationalise the observations any more than that, here are the recommendations (where vCPUs refers to 'hyper-threaded cores'):

- 1. For reasonable performance, the VM should not have fewer than 8 vCPUs.
- 2. Beyond 8 vCPUs, optimum results are often obtained when the VM has around half the number of vCPUs on the server - so if the server has 24 vCPUs, for best performance the VoiSentry VM should have 12 (or maybe 14) vCPUs.
- 3. Two VoiSentry VMs each having 8 vCPUs will give significantly better performance in terms of TPH (Transactions per Hour) and request latency on a single server than one VM having 16 vCPUs.
- 4. A VM should have 1.5GiB RAM per vCPU, although more than 16GiB provides no benefit (although too little RAM is very much a problem).

Point 3 in particular is something of a surprise, but in practice if you intend to deploy two VMs, it makes a lot of sense from a resilience standpoint to place them on separate servers.

### 13.4 External Datastore Volume Disk-space Management

VoiSentry requires around 10% of the total disk capacity for database maintenance and management, with an additional 5% reserve to ensure that the system never runs out of space. As a result, a hard limit is set at 85% of disk capacity such that when that limit is reached, no further enrolments are accepted, and a red alarm will be displayed on the UI Status.

The enrolment hard limit is based upon the capacity of the Node that is closest to the limit - enrolments are replicated across the Cluster so if datastore capacities are not all the same, the smallest capacity is the determining factor for the onset of alerts and limiting. However, it is inadvisable to allow such a hard limit to arrive without warning, so when 70% of disk space has been used, a "Yellow Alert" will be displayed on the UI status display, and an alert indication (diskalert) will be returned in all API calls.

Despite this, it would be a mistake to believe that upon hitting the 70% Alert, there is still 15% to use before any real problems occur. If a particular system has hit 70%, and then database management starts up on one Node and consumes an additional 10% of disk space, for a while at least there will only be around 5% of margin before hard-limiting.

Therefore, the 70% "Yellow Alert" should be treated very seriously, and additional capacity organised ideally even before that point is reached.

# 13.5 Load Sharing Across a VoiSentry Cluster

A VoiSentry installation may consist of a single Node running in 'clustered' mode, or several Nodes clustered together. In the latter case, in order to achieve the best (lowest) latency, it is advisable to share the total verification load evenly across the Cluster.

In an ordinary web-server environment, loadsharing is often achieved by using a reverseproxy as the initial target of all service requests, and maintaining that proxy with knowledge of all the servers able to process requests so that it distributes the processing load in any required manner. This can be readily achieved with VoiSentry by using software such as Nginx (along with a few scripts), but the approach does have the disadvantage of making the reverse proxy itself a single point of failure.

Alternatively, in the absence of a reverse proxy, provided a client application is furnished with a means of identifying the IP address of at least one Node in the Cluster, a single 'ping' API call to that Node will return a list of all IP addresses of Nodes currently displaying an active ('A') node status.Clients should obtain this list periodically, and use it to load-share requests across the cluster, and provided all Nodes are of equal processing capability, a round-robin approach to distribution is probably as good as any other.

Each Node will respond to all requests whether in active ('A') or blocked ('B') mode, but it is intended that Nodes currently in use should be administratively set to the active ('A') mode, and only set to blocked ('B') as a precursor to powering them down or otherwise removing them from service. Upon such a change from active to blocked, an internal timer prevents power down, restart or declustering for a period of 60 seconds. Accordingly, it is recommended that each client retrieves the list of active Nodes at least every 30 seconds in order to ensure that subsequent requests are only presented to active Nodes.

In addition, every API request returns the current active or blocked status of the Node that processed the request.

### 13.6 VoiSentry Verification **Accuracy**

When performing a speaker verification task, VoiSentry is presented with some audio and an identity claim. The system will then calculate a confidence measure which represents a likelihood that the audio matches the identity. In order for the verification attempt to pass, the likelihood must be greater than a predetermined threshold.

The accuracy of a speaker verification system is judged by the number of false identity claims that fool the system; these imposters manage to get a high enough likelihood score to pass the threshold. The threshold, however, is chosen by whoever manages the system and, if too many imposters are fooling the system, the threshold can be raised. A second measure by which a speaker verification system is judged is the number of true identity claims that are rejected. These are genuine speakers who fail to pass the threshold. If too many true speakers are rejected, the threshold can be lowered.

The threshold is the primary tool that affects a speaker verification system's performance. Raising the threshold makes it more difficult to fool the system, but also makes it more difficult for genuine speakers to pass. Lowering the threshold makes it easier for genuine speakers to pass, but will also allow more imposters through.

A common measure for judging a speaker verification system is the Equal Error Rate (EER). This is determined by setting the threshold to the level where the percentage of false claims that succeed (false acceptances) is equal to the percentage of true claims that fail (false rejections). If a system claims an EER of 2%, it means that it is expected that two percent of imposters will pass and two percent of true speakers will fail. The EER advertised for a given system is, however, not a guaranteed rate for a deployed system. When speaker verification is tested, the test outcome is subject to a fairly large set of variables, each of which can affect the EER that is calculated.

Some of these variables are discussed below.

When calculating the likelihood score for an identity claim, a comparison is made between the audio data that is offered as part of the claim and the voice model of the claimed identity. There are several variables that can affect the likelihood score:

- 1. If the spoken text used to train the voice model is the same as the spoken text making the identity claim (text dependent), the likelihood score will be higher than if the text is different (text independent). For instance, given a voice model trained on repetitions of the phrase "My voice can let me in", the score will be higher if the same phrase is used during verification than a different one like, "I am who I say I am."
- 2. If the audio device (e.g. a mobile telephone) connected to the verification system is the same during model training and identity verification, the likelihood score will be higher than if a different device is used. For instance, given a model trained using a mobile phone, the score will be higher if the same phone is used during verification than if a SIP phone or Skype call is used.
- 3. The environment can have an effect. If the voice model is trained in a very quiet environment, a verification attempt from a noisy environment, such as a car, will produce a lower likelihood score.
- 4. The amount of data (length of utterances) used for training and verification will have an effect. As a general rule, increasing the amount of data for training will result in a better (and more representative) voice model. Also, long verification utterances will perform better than short ones.

When testing a verification system with the aim to calculate an EER, the variables described above are taken into consideration. A text dependent test (training and verification done using the same wordy phrase) where the speakers always use the same phone in the same environment will give the best EER. But this might not be representative of the real-world scenario where the system is to be deployed. If the deployed system is going to allow speakers to say whatever they want, from wherever they want, the performance may well be significantly lower than advertised.

It is also important to understand that the EER threshold is not best practice for every deployment, it is merely a useful benchmark to look at. An EER of 2% may sound good, but out of every 100 true verification requests 2 could fail. For a product where being customer friendly is vital this might not be acceptable, in which case lowering the threshold to decrease false rejections but allow more false acceptances might be a solution. Similarly, a high-security deployment might want almost no false acceptances, but be content with more false rejections.

Designing the real-world system to cope with different audio devices, different environments and even different phrases is simply a matter of knowing when to update the speaker's voice model. It is good practice to keep a voice model current by updating it with the latest audio provided by the speaker during a verification attempt, providing that new audio has been positively validated. Naturally, the voice model should only be updated if the speaker is not an imposter.

However, if a speaker fails a verification attempt they are not necessarily an imposter - they might be in a different environment or be using a different phone. The verification system should have a fall-back mechanism whereby the speaker can verify who they are through a different verification procedure. If they pass the fall-back procedure, then the audio can be used to update the model. The next time the speaker phones in, the model will contain the new information and they will be more likely to pass.

In conclusion, there are many factors that can affect the performance of a speaker verification system. It may be that not all of these factors were taken into consideration when calculating the EER of the system; so, the EER should not be taken as a performance guarantee.

# 13.7 VoiSentry Verification **Versioning**

At the time of writing, a VoiSentry Node has exactly one set of internal algorithms for enrolment and verification, for reference purposes set as "version 1". It is anticipated that over a period of time, there are likely to be improvements to the system in the form of more advanced algorithms that provide better results. Provided these do not use fundamentally incompatible data formats, it is intended that new releases of the VoiSentry VM will contain the original version alongside such subsequent versions.

VoiSentry has been designed to run all versions of its speaker verification engine concurrently and invisibly. All new enrolments will automatically use the latest version of the engine, all speaker verifications will use the same version of the engine that was used during the speaker's enrolment.

Any verification attempts on existing voice models will continue to use the version that created them (this avoids any incompatibility issues). New enrolments will use the latest version. Over time, it is possible that two or more versions of the engine are being used for verifications.

Such an upgrade to the verification engine may introduce improvements that will benefit existing voice models.

To update these models to the latest version the speakers must be re-enrolled. Re-enrolment can be done without inconveniencing the speaker provided their original recordings are still available.

Accordingly, it is advised that the original set of audio files that were used to enrol a speaker is stored. Over the lifetime of a voice model it will be regularly updated with new audio, particularly on the occasion when a verification fails and the speaker is verified by other means. These audio recordings should also be stored.

The speaker can be re-enrolled at any time using the stored files. The new voice model will automatically use the latest version of the verification engine.

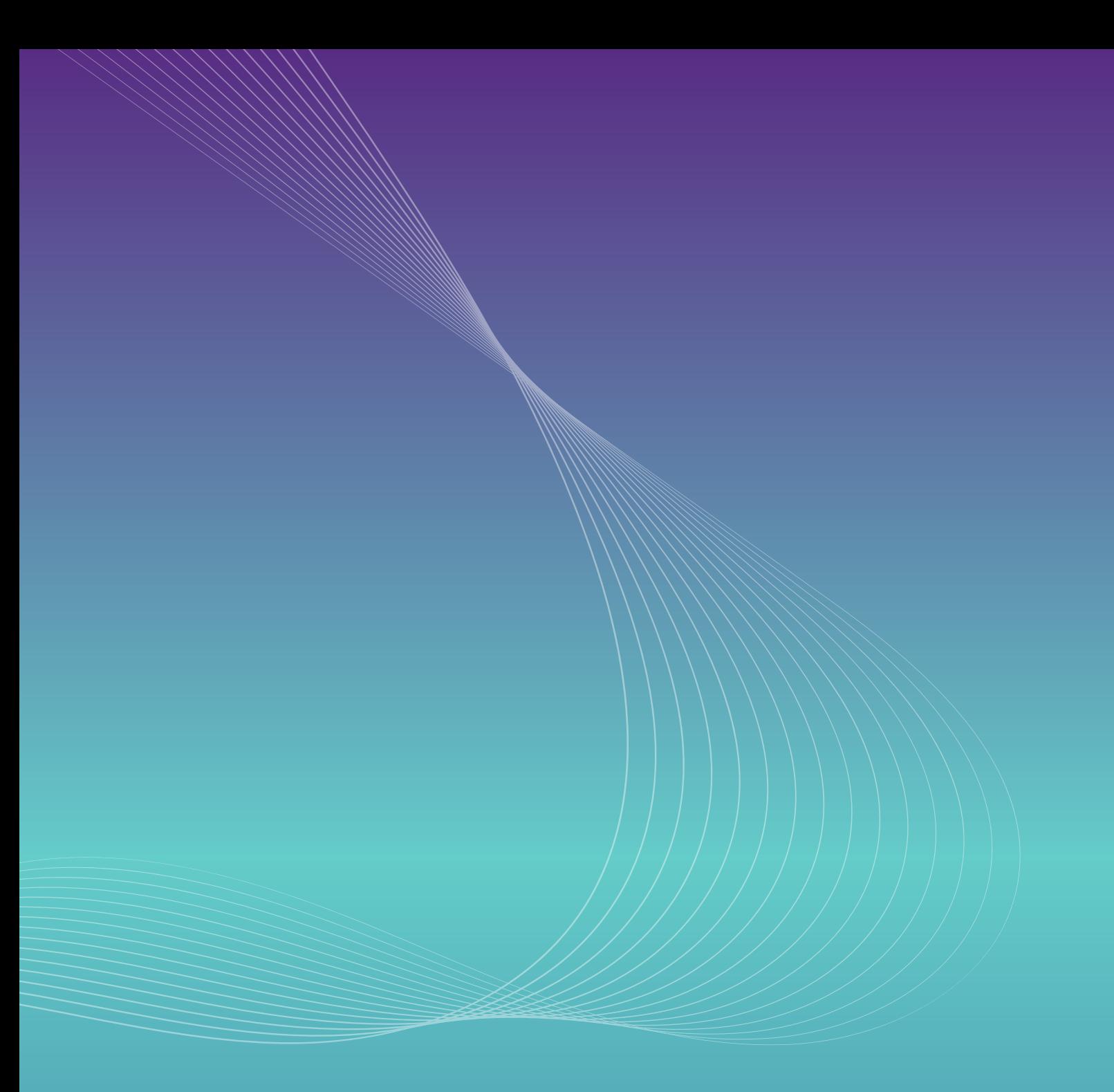

Follow VoiSentry: [Twitter](https://twitter.com/voisentry) | a [Blog](https://voisentry.com/blog/) | in LinkedIn

+44 (0) 1908 27 38 38 | [www.voisentry.com](http://www.voisentry.com)

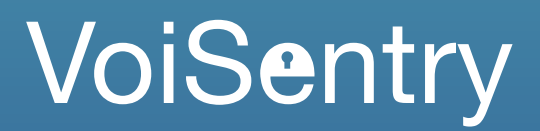